# **POP of IMAP mail aanmaken (Microsoft Outlook 2019)**

Bij het aanmaken van een mail account moet er het duidelijk zijn of het een POP of IMAP account wordt. Het wachtwoord wordt u apart toegestuurd.

# **Stappen bij nieuwe installatie**

- **»** Ga naar het zoek venster rechts onderin je menu balk.
- **»** Zoek op config om naar het configuratiescherm te gaan.

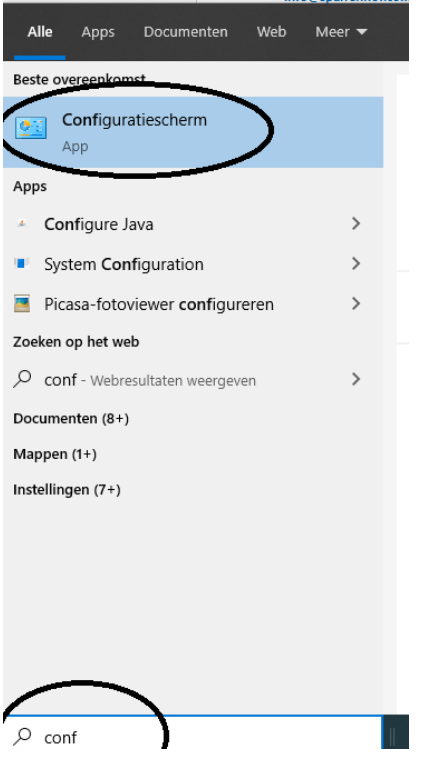

» Kies indien nodig voor grote pictogrammen en selecteer het icoon E-mail.

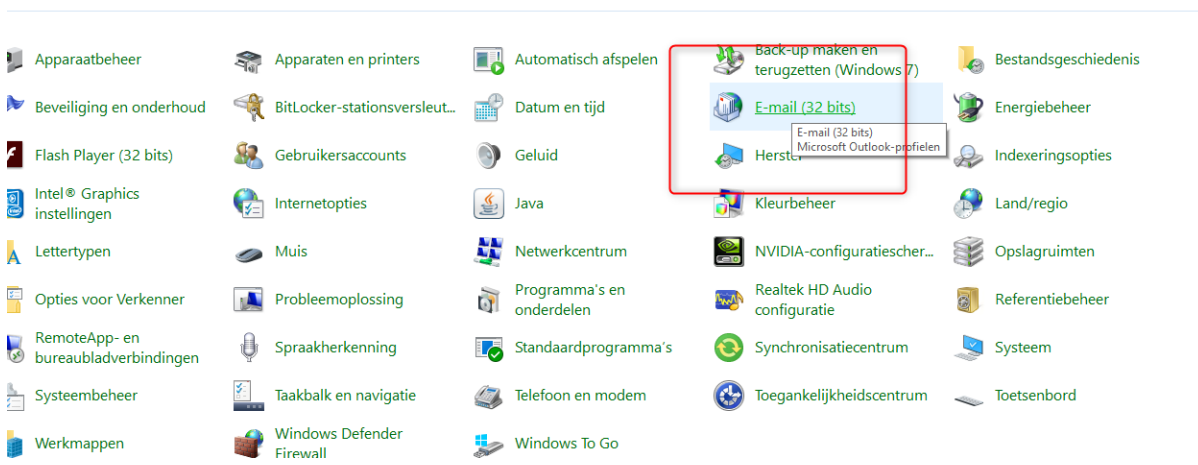

» Mocht je de e-mail in het configuratie scherm niet kunnen vinden zoals hierboven. Dan zoek rechts bovenin op "Email", "Mail"of "E-mail".

Dit kan namelijk op een Windows 10 computer verschillen.

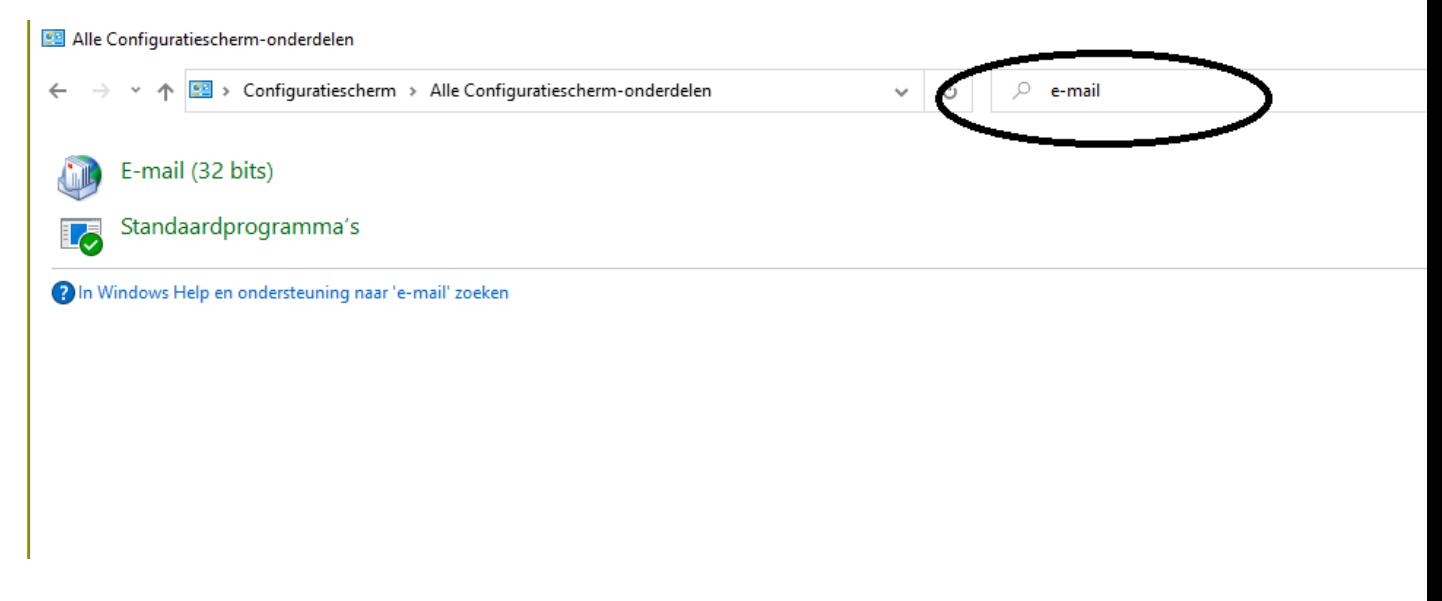

**»** Selecteer E-mailaccounts

: instellingen van de computer aanpassen

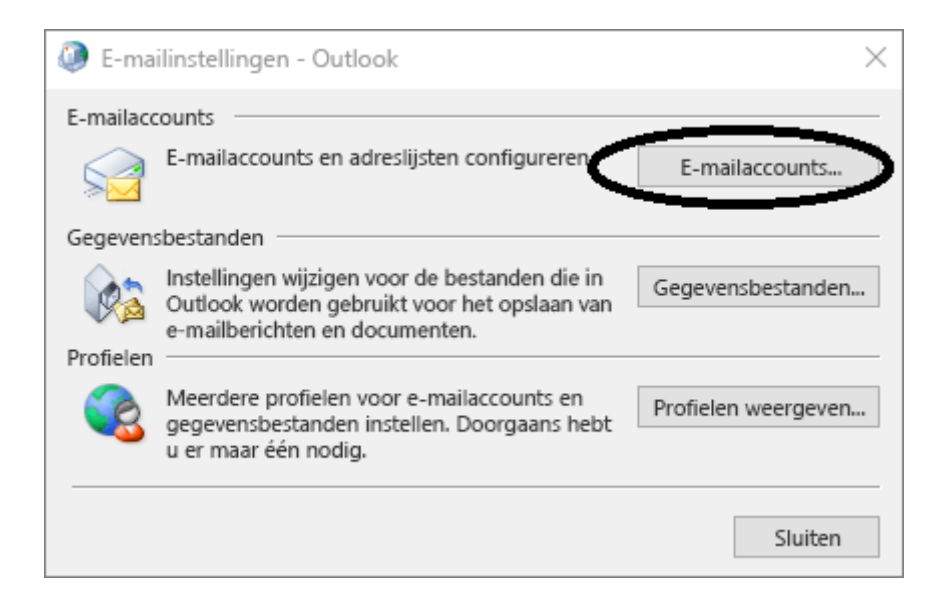

#### **»** Selecteer Handmatige instellingen.

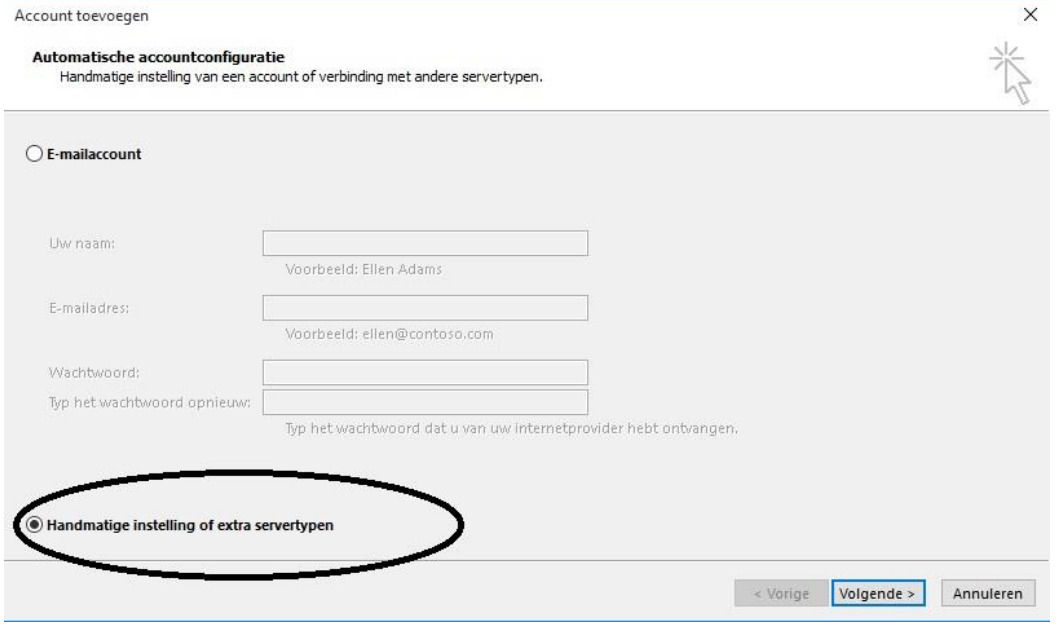

**»** Kies dan voor POP of IMAP.

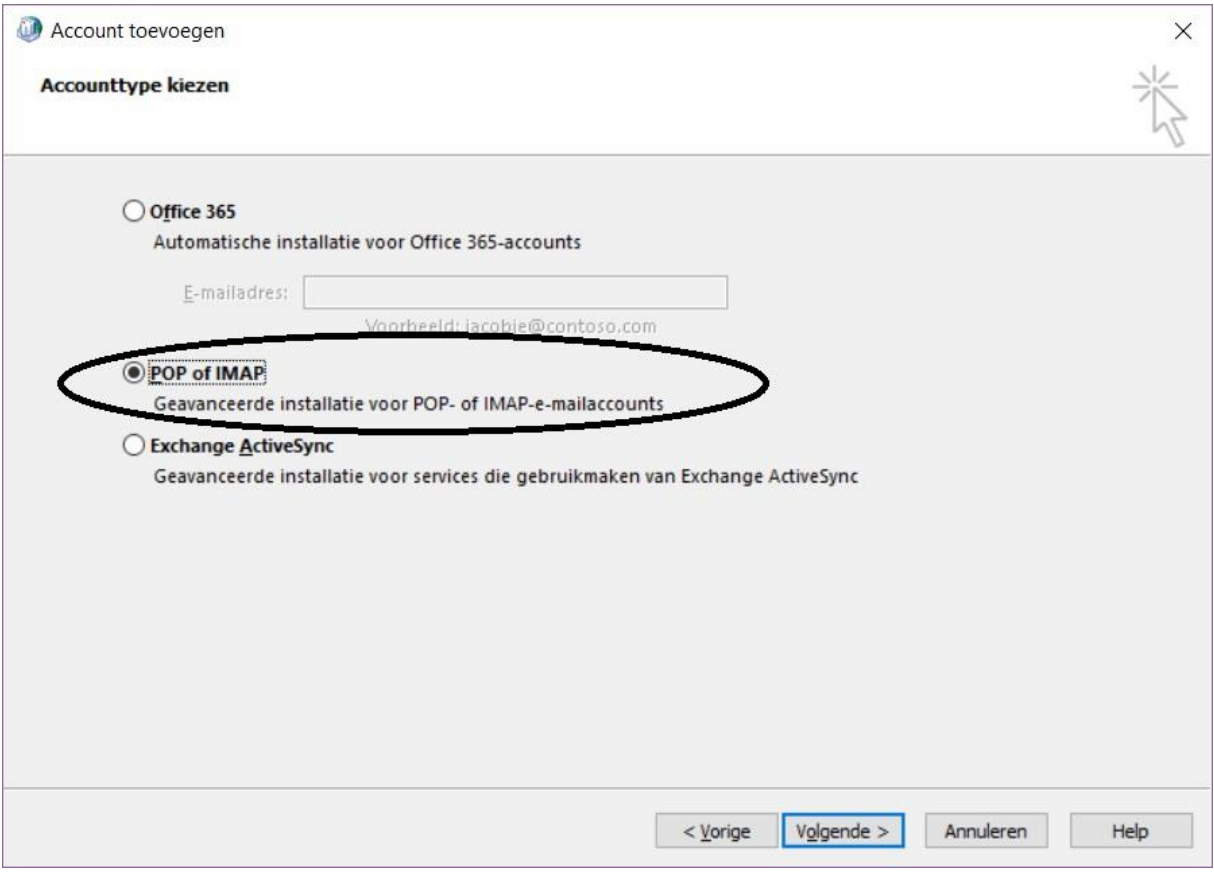

**»** Vul de gegevens zoals het voorbeeld in *(wachtwoord bij u bekend)* 

- Voor inkomende en uitgaande server dient u mail.3wmedia.email (let op geen .nl) te gebruiken.
- De gebruikersnaam is het mailadres.

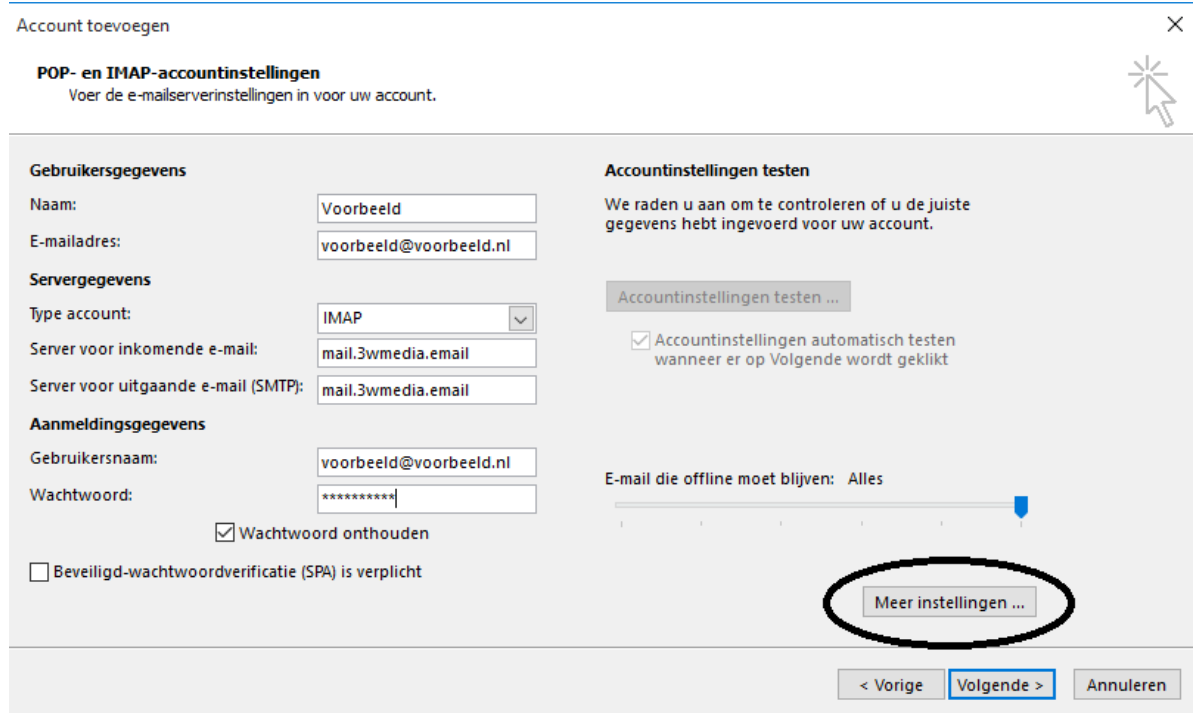

**»** Kies daarna voor Meer Instellingen.

**»** In het tabblad Server voor uitgaande e-mail moet authenticatie aanstaan, hier kan gekozen worden voor dezelfde gebruikersnaam en wachtwoord als voor inkomend.

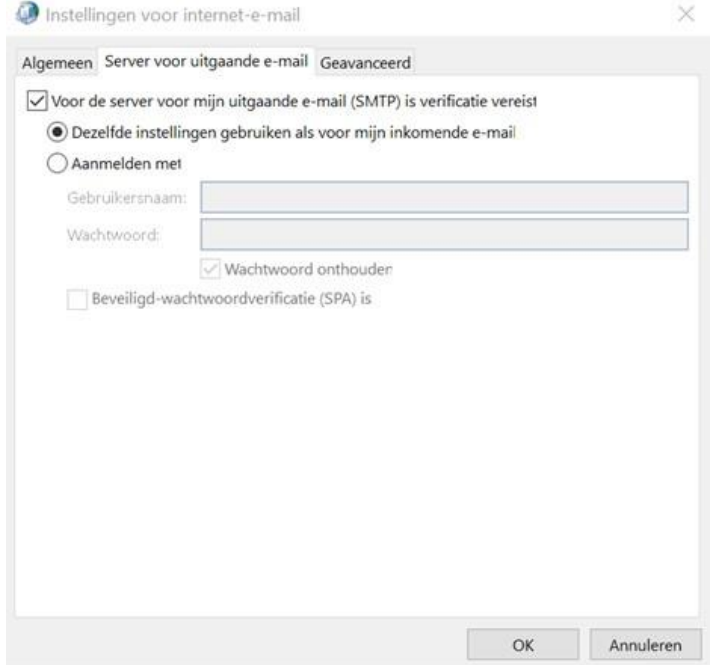

**»** Bij het geavanceerde tabblad, de juiste aangegeven poorten invoeren. (Let op dit verschilt voor POP of IMAP!)

#### **IMAP account**

- IMAP inkomende poortnummer: 993
- IMAP uitgaande poortnummer: 465

### **POP account** *(bijna identiek)*

POP inkomende poortnummer: 995

POP uitgaande poortnummer: 465

Zet de SSL beveiliging aan. Belangrijk: Uitsluitend SSL beveiligd mogelijk, geen STARTTLS.

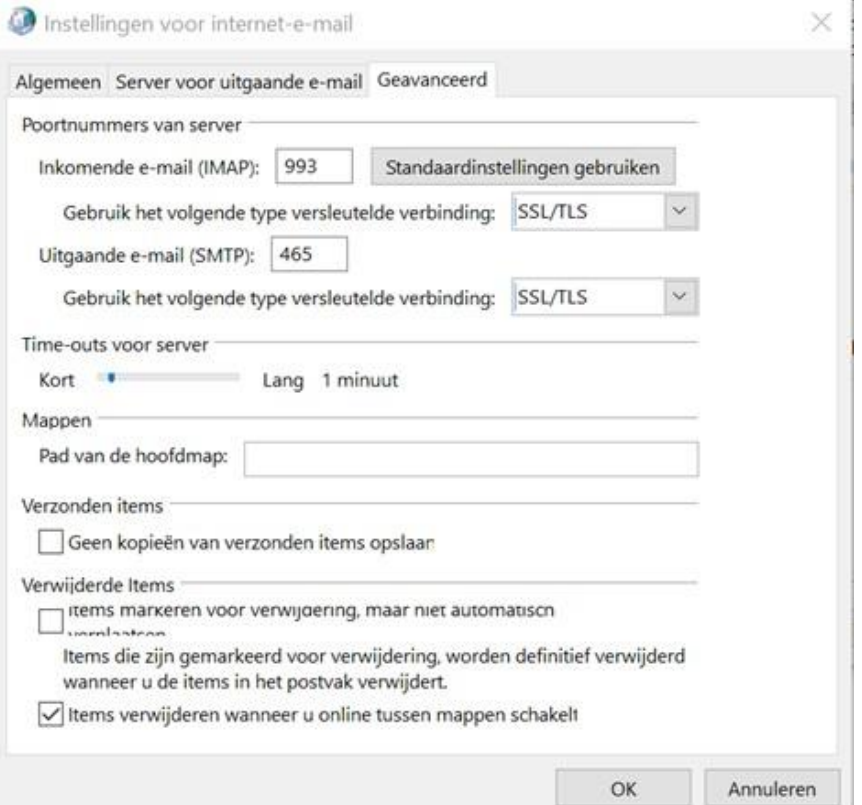

### **»** Druk OK, en dan weer Volgende.

Accountinstellingen testen

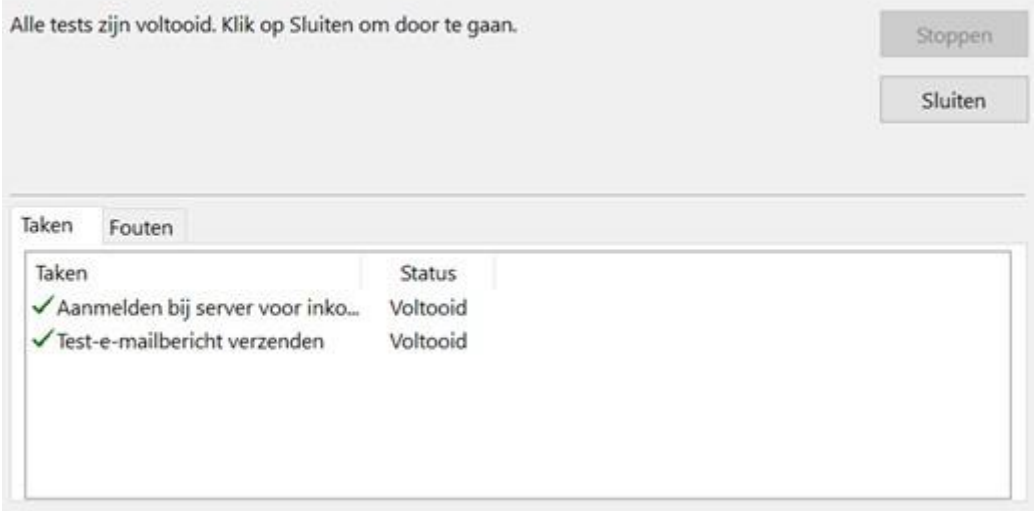

**»** Nadat de test goed uitgevoerd is, kunt u voltooien.

Account to evoegen

 $\times$ 

U kunt aan de slag.

We hebben alle benodigde informatie om uw account in te stellen.

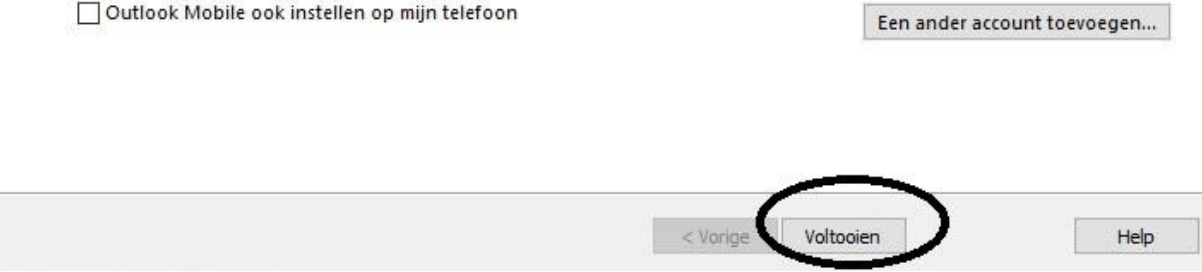

Gefeliciteerd u heeft uw mail account aangemaakt.

Mochten er nog vragen zijn, kunt u natuurlijk altijd contact met ons opnemen.

## **Webmail**

U kunt tevens met deze gegevens ook altijd en overal via de webmail inloggen. De juiste link betreft https://webmail.3wmedia.email/webmail/

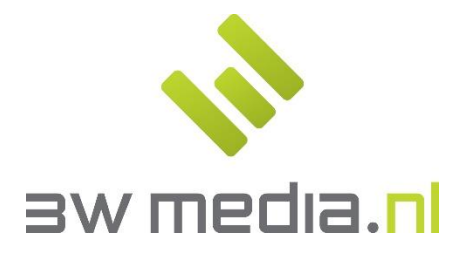

3w Media B.V. - Eindhoven Geldropseweg 163 5613 LM Eindhoven E-mail: support@3wmedia.nl Telefoon: +31 (0)88 396 33 42